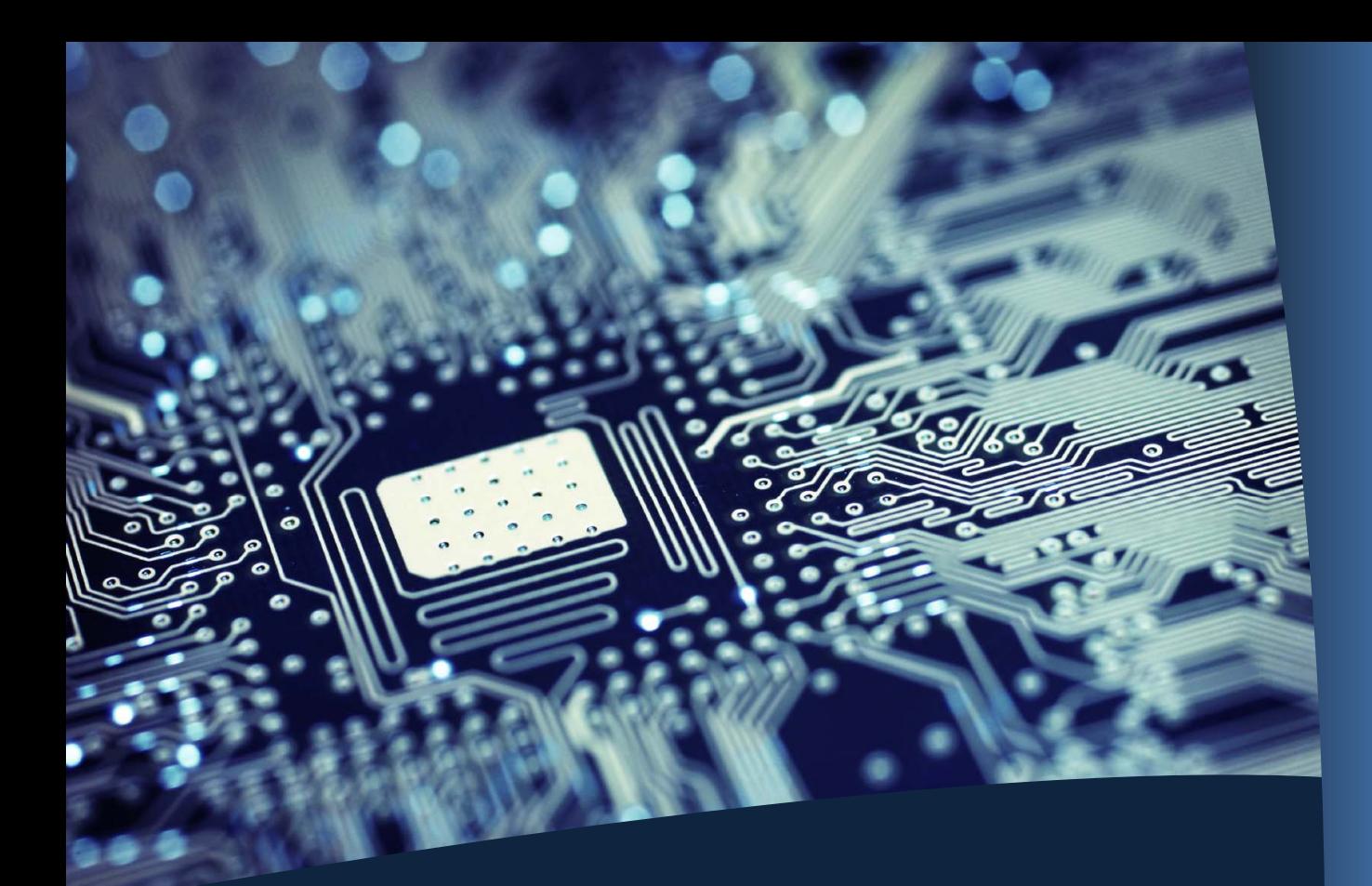

# **Student Guide to Information Systems**

Welcome! 

This guide is intended to give you computing and printing information that you'll need as a UConn Law student.

**Need help? Contact the Law ITS Help Desk:**

**Location: Library 234**

**Website http://law.uconn.edu/infosys**

**Email helpdesk@law.uconn.edu**

**Phone:** (860) 570-5158

*For assistance with your NetID account, visit http://netid.uconn.edu*

## **Accounts**

#### **NetID**

Your NetID is needed to access the UCONN-SECURE wireless network and PeopleSoft, the student administration system.

### **LawID**

Use this account to login to all public computers on the Law School campus. Don't know your LawID? Visit http://bitly.com/uconnlawid. 

## **Email**

**As of Fall 2013, all UConn Law Students will be expected to use their UConn Gmail addresses for official communication from UConn & the Law School:**

### **LawMail (students.law.uconn.edu)**

The School of Law provided law students with students.law.uconn.edu email accounts for communication related to their legal education. We will be decommissioning these accounts at the end of the Fall 2013 semester. Please contact the Help Desk to arrange forwarding rules and to coordinate email management during the transition.

### **Google Apps Mail (uconn.edu)**

The University of Connecticut provides all students with a Google Apps email address. For more information, visit http://gmail.uconn.edu.

### **Clinical Mail (law.uconn.edu)**

Students participating in clinics will receive a law.uconn.edu account for all clinical correspondence. The Clinical Email System has been developed to allow students to differentiate their personal and school work from their clinical course work. Utilizing this system will increase security and provide a medium for clinical communication between clients, instructors, and students.

## **TWEN**

Check for your first day assignments on TWEN! Students are responsible to sign up for the site in order to receive announcements on assignments, course materials, and other important class information throughout the semester.

Access TWEN at http://lawschool.westlaw.com/twen.

## **SafeConnect & Wi‐Fi Access**

For security measures, all devices must be registered before accessing the network using SafeConnect. Download and install SafeConnect at http://safeconnect.uconn.edu. 

Our campus is enabled with Wi-Fi access. For instructions to setup wireless access, go to http://www.wireless.uconn.edu.

## **Anti‐Virus**

We highly recommend that all devices accessing the Law School network run antivirus software using current virus definitions.

For anti-virus recommendations, visit http://antivirus.uconn.edu

## **Free Microsoft Windows and Office**

As of August 2012, every UConn student is entitled to Microsoft Office full versions and Microsoft Windows upgrades.

Visit http://uconn.onthehub.com for more details.

## **Printing, Copying and Scanning**

### **Printer Locations**

Printers are available in the computer lab on the  $2<sup>nd</sup>$  floor of the Library.

### **Printing Costs**

Printing charges will be billed to your account based on your LawID login.

Black and White:  $10¢$  page Color:  $40¢$  page

Lexis and Westlaw provides free printing services for their databases.

## **Copying and Scanning**

A copier and scanner are available on the  $3<sup>rd</sup>$  floor of the Library. Copies are  $10¢$  page.

HuskyBucks (http://www.onecard.uconn.edu) are also accepted here.